## **High Sierra / Mojave Treiber-Installation** 1

## **RME-Interface wird nach erfolgreicher Installation nicht erkannt**

Stellen Sie sicher, dass Ihr Gerät angeschlossen und eingeschaltet ist. Starten Sie TotalMix und den Einstellungsdialog aus dem Ordner "Programme".

Die RME-Anwendungen müssen manuell in den Systemeinstellungen / "Sicherheit und Datenschutz" autorisiert werden. Spätestens 30 Minuten nach der Installation des RME-Treibers müssen Sie unten rechts auf die Schaltfläche "Zulassen" klicken.

Wenn die Schaltfläche nicht sofort ausgeblendet wird, starten Sie das RME-Treibereinstellungsfenster und TotalMix FX manuell und drücken Sie erneut "Zulassen".

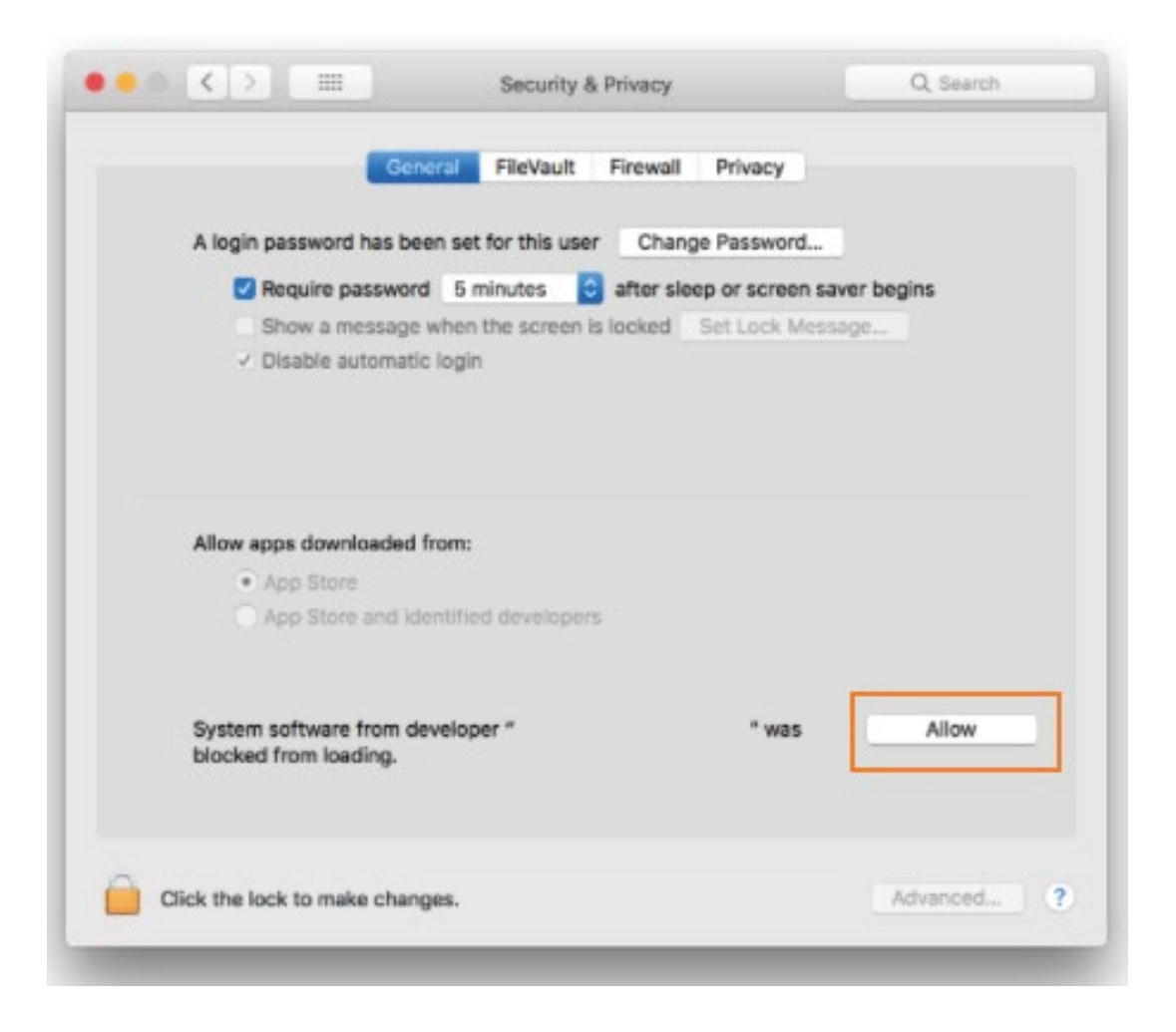

Wenn die Schaltfläche "Zulassen" NICHT sichtbar ist, müssen Sie den Treiber möglicherweise erneut installieren, damit es erneut angezeigt wird.

Bei Problemen wenden Sie sich bitte an unseren technischen Support: **support@rme-audio.de**

## **Ursprüngliche Informationen von Apple: https://developer.apple.com/library/content/technotes/tn2459/\_index.html**